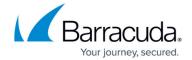

### **Video - How to Create a Basic Report**

https://campus.barracuda.com/doc/84968222/

Watch this video for information on how to get started creating basic reports with Barracuda Reporting Server.

Note that this video shows the process using Barracuda Reporting Server version 1.0.2. The process is very similar in version 1.0.3. In version 1.0.3, you must choose the type of device for which you want reports.

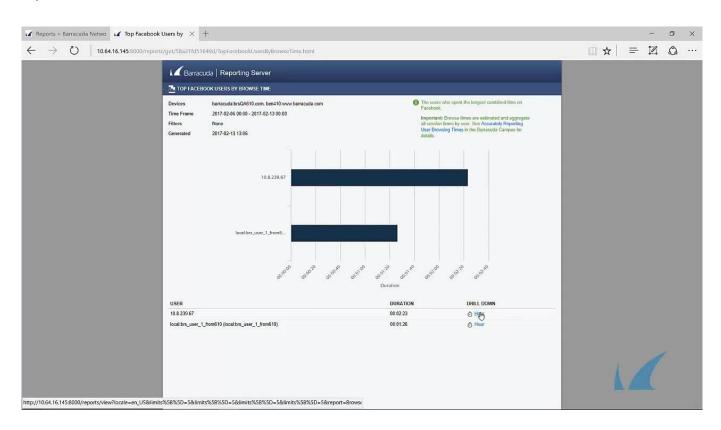

# Barracuda Reporting Server

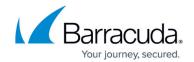

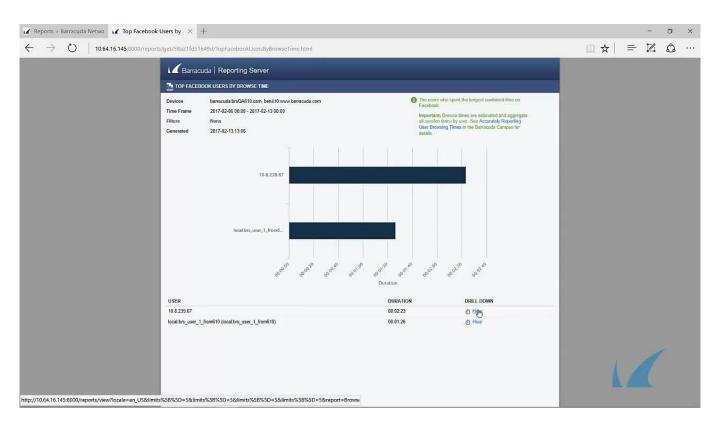

#### Videolink:

https://campus.barracuda.com/

# Barracuda Reporting Server

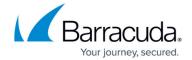

### **Figures**

© Barracuda Networks Inc., 2024 The information contained within this document is confidential and proprietary to Barracuda Networks Inc. No portion of this document may be copied, distributed, publicized or used for other than internal documentary purposes without the written consent of an official representative of Barracuda Networks Inc. All specifications are subject to change without notice. Barracuda Networks Inc. assumes no responsibility for any inaccuracies in this document. Barracuda Networks Inc. reserves the right to change, modify, transfer, or otherwise revise this publication without notice.